# 初めての JPRAC MLF 出張の前に

長谷川 拓郎(Φ研 M1)

takuro@phi.phys.nagoya-u.ac.jp

2021 年 2 月 19 日

#### はじめに

この文章は,名大素粒子物性研究室の学生が初めて MLF へ出張に行く前に必要な手続きを記したメモであ る.2020 年 11 月に長谷川が行った手続きに準じており,のちに変更がなされている可能性に注意.

#### 1 J-PARC ユーザー登録

- 1. https://jus.j-parc.jp/usjparc/ からユーザー登録を行う
- 2. "ユーザー登録ページへ"を選択
- 3. J-PARC のロゴが書いてある"新規ユーザー登録"を選択
- 4. J-PARC センター利用者支援システム利用規約を読み同意
- 5. 用務グループ"MLF 利用実験"
- 6. 用務(必要に応じて選択)
- 7. 課題番号又は用務詳細(用務を選択すると,選択肢が現れる)
- 8. ユーザー情報・パスワードの設定,本人連絡先,所属情報の入力
- 9. ユーザーズオフィス(以下,UO)で登録完了後,登録したメールアドレスへ完了通知が届く

#### 2 年度に一度かぎりの手続き

年度内に一度だけ提出する申請書について

- 1. 認定登録依頼書兼管理区域立入許可願(J-PARC ユーザー)の作成を名大理学放射線管理室(内線: 5497)に依頼
- 2. 認定登録依頼書兼管理区域立入許可願をスキャンし PDF をメールでユーザーズオフィス(j-uo@ml.jparc.jp) に送信
- 3. 認定登録依頼書兼管理区域立入許可願を郵送(JPARC 出張時に持参も可)

#### 3 出張毎の手続き

出張毎に必要な手続き

- 1. https://jus.j-parc.jp/usjparc/up/ からログイン
- 2. 左のメニューバーの"利用申請手続"*≫*"1.登録済み実験・研究用務"を選択
- 3. 実験用務の"詳細手続き"を選択
- 4. "J-PARC 入構申込書"と"承諾書 (兼) 利用者登録願(MLF)"を提出入構申込書の (5) 備考欄に放射 線管理区域立入り予定の有無を記入すること.
- 5. 提出が義務付けられている書類(必須)の項目について"登録済"下のステータスが"済"となっている ことを確認
- ここまでで最低限の手続きは完了.UO からのメールを確認すること.

#### 4 必要に応じて

入構申込書の (5) 備考欄のテンプレート 自転車, KEK1 号館のカードキーの利用を希望します. 放射線 管理区域立入り予定が有ります.ドミトリーの宿泊費は旅費との相殺を希望します.

入構申込書の (3) 車両情報に NOP 号\*1の車両情報を記入すると, NOP 号で構内に乗り入れることができ る.車両情報については以下を参考.

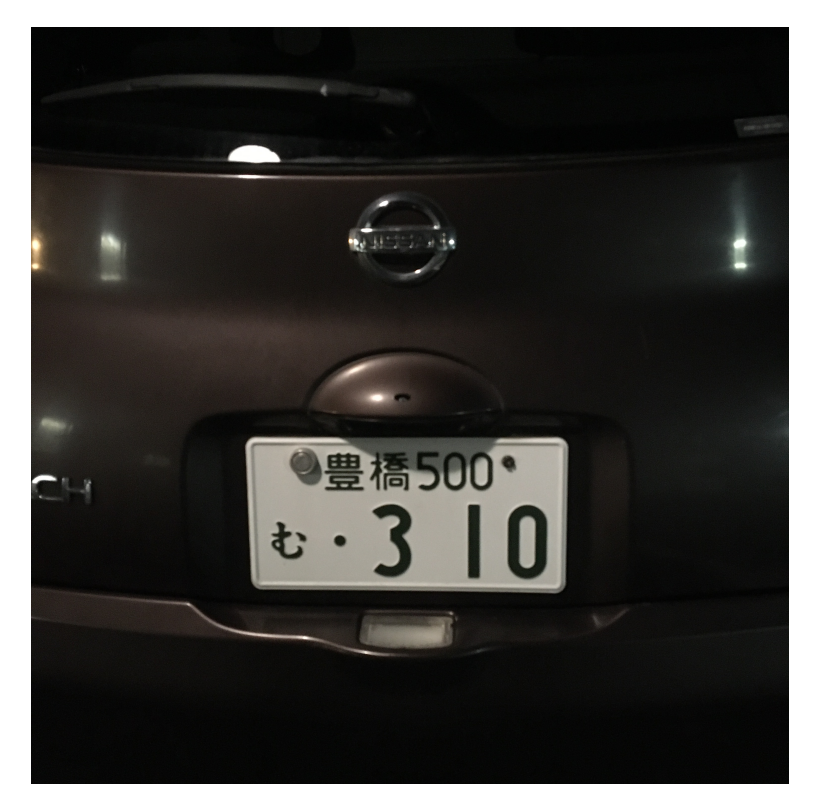

図 1 NOP 号.

つくばドミトリーの宿泊予約,旅費申請を行う.

1. 必要に応じて,宿泊(つくばドミトリー)予約・旅費申請を行う.KEK 共同利用者支援システムのペー

<sup>\*1</sup> NOP 号とは NOP グループで共同管理している車. 利用料金は¥ 500/day. 車内のピンクの豚の貯金箱に払うこと.

ジに飛ぶ

- 2. 各種お知らせの下の"申請種別"から,"宿泊予約","旅費申請","宿泊予約&旅費申請"のいずれかを 選択
- 3. 用務を選択し、次へ

### 5 名大(名古屋大学駅)から J-PARC への行き方

- 1. 名古屋大学駅から地下鉄名城線左回りに乗車、本山駅へ.
- 2. 本山駅から地下鉄東山線高畑行に乗車,名古屋駅へ.
- 3. JR 名古屋駅へ徒歩で移動.
- 4. 東海道新幹線で東京駅/品川駅へ.
- 5. 品川駅/東京駅から常磐線(上野東京ライン)特急「ときわ」・「ひたち」に乗車. ときわ号は一部東海 駅に停車するが,本数は少ない.
- 6. 特急を水戸駅で下車.接続の常磐線下り普通列車に乗車,東海駅へ.
- 7. 東海駅東口から茨城交通バス「茨城東病院」もしくは「海浜公園西口」行きに乗車,「原研前」で下車. 東海ドミトリー最寄り停留所は,「原研前」の一つ手前の「真崎東」.

## 終わりに

本メモについてのご質問・ご指摘は名大 M1 長谷川\*2まで.

<sup>\*2</sup> mail : takuro@phi.phys.nagoya-u.ac.jp